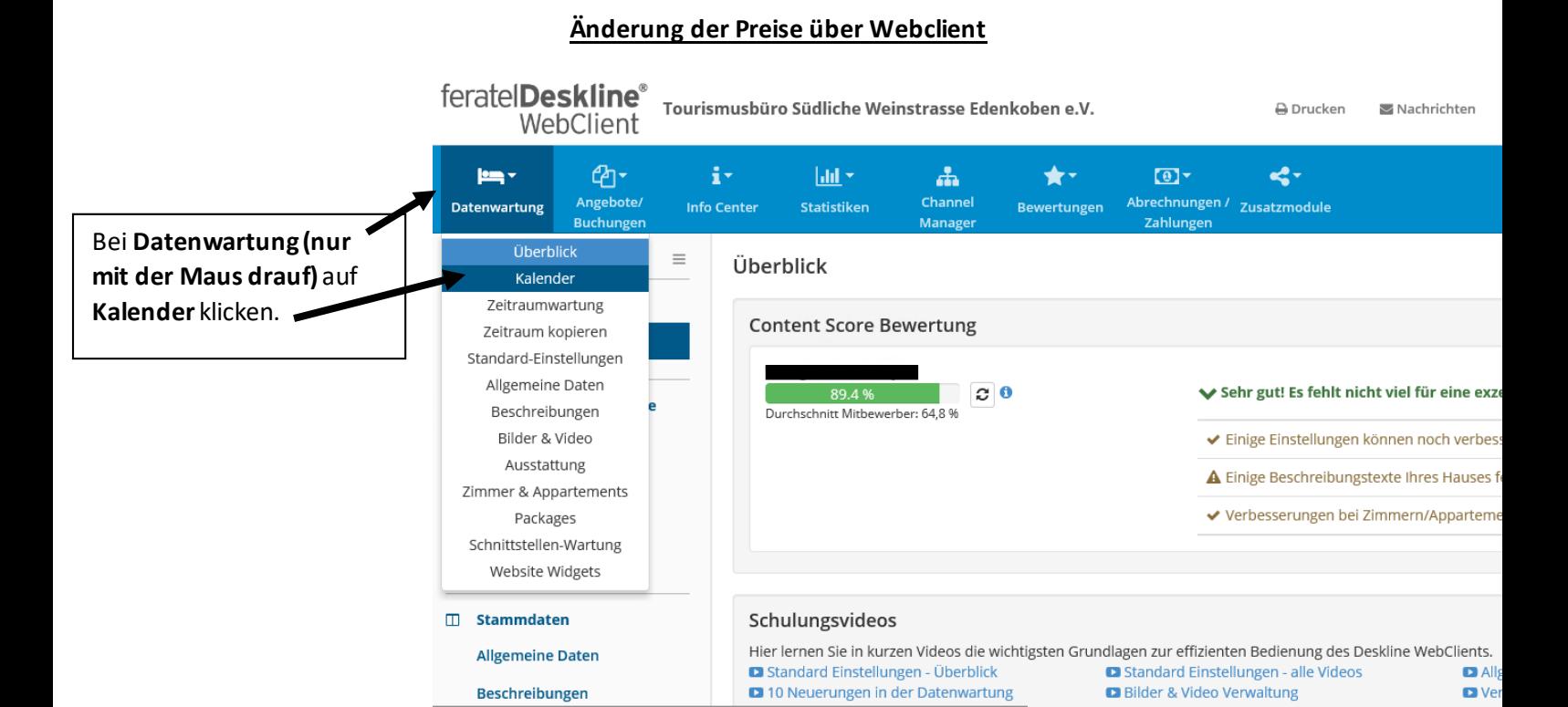

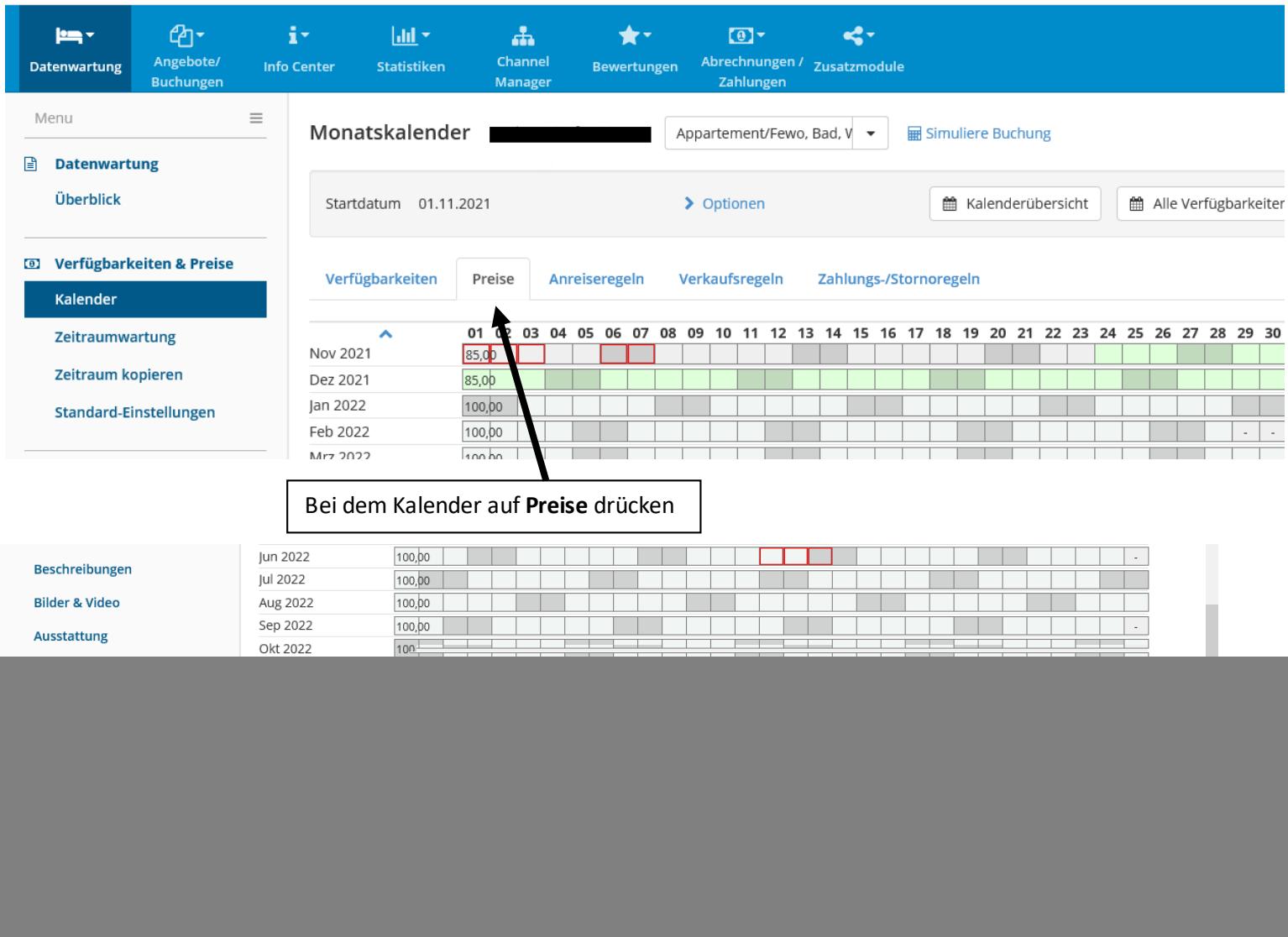

![](_page_1_Picture_49.jpeg)

## **Wenn die neuen Preise eingetragen sind, müssen diese auf der Ansicht, des Kalenders zugewiesen werden.**

![](_page_2_Picture_42.jpeg)

Für die Zuweisung, mit der Maus auf einen Tag klicken, dann öffnet sich ein neues Fenster um die Tage/Monate auszuwählen.  $\times$ 

Bitte wählen...

![](_page_2_Picture_43.jpeg)